# **Concur User Group**

November 22, 2022

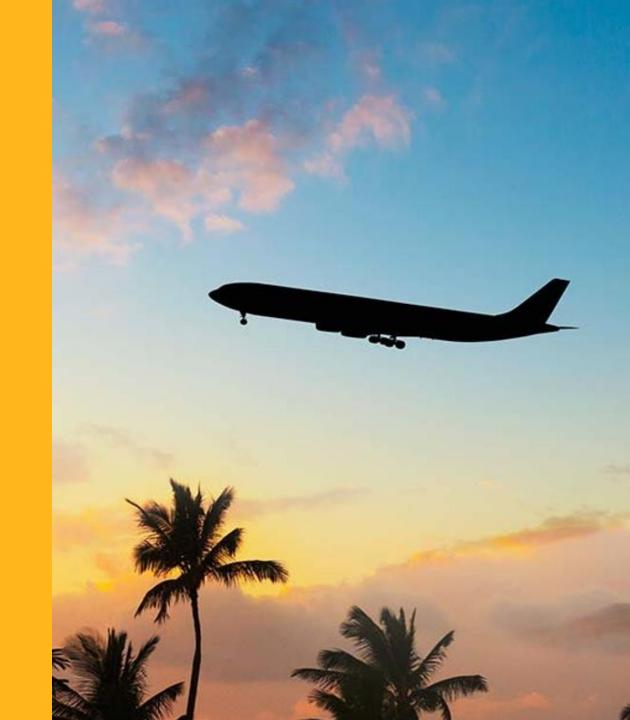

### Agenda

#### • Travel-Related Updates

- T&E Card Transaction Date Discrepancy Fixes
- Travel Policy Updates
- Concur Departmental Reports
- Booking Travel
  - Booking Business Travel in Concur
  - Booking with Anthony Travel directly
  - Basic booking reminders
- Concur Deep-Dives
  - Comments/Supporting Documentation
  - Itemization
  - Allocation
- Travel Support Channels and Q&A

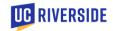

### **Travel-Related Updates**

Aver Smith

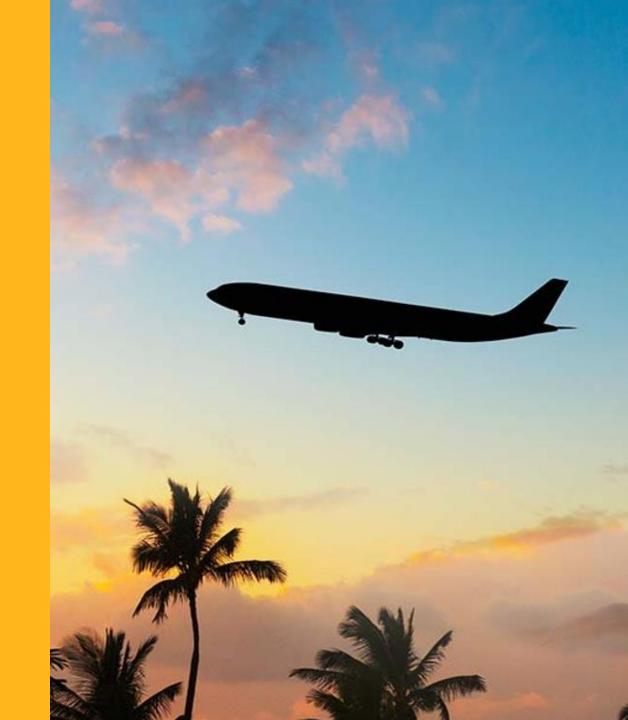

#### Travel & Entertainment Card (T&E Card)

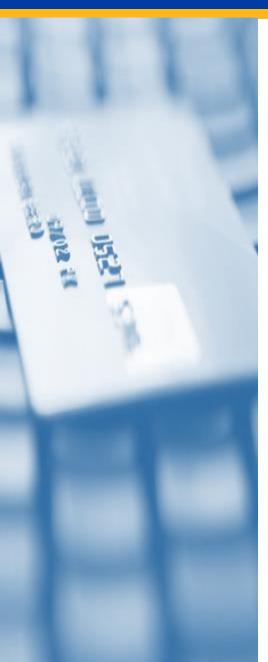

#### **T&E Card Transaction Dates in Concur**

T&E Card transaction dates fed into Concur may differ from when the Traveler's T&E Card was used (swiped) to make a purchase. The transaction date in Concur is based on the date the bank receives the charge from the vendor, which may differ from the date of purchase if the expense is reported to the bank at a later date (for ex., the following day). The Accounts Payable team has identified two scenarios affected by the T&E Card transaction date discrepancy:

- 1. Prepaid expenses on the T&E Card receive a red flag indicating expenses are outside the travel dates.
  - Solution: An adjusted audit rule has been implemented to alleviate the prepaid expenses red flag error. To correct existing errors, open the expense and click "Save Expense" to re-evaluate the rule. Future prepaid expenses should automatically fall under the adjusted audit rule.
- 2. Meals purchased on the T&E Card receive a red flag when the meal date differs from the transaction date fed into Concur; this is due to the meal being calculated against a meal cap for a different day.
  - Solution: A workaround has been identified to correct the meal cap calculation error. Meals consumed on a different day than the T&E Card transaction date should be itemized to add/change the meal date (see attached guidance).

Thank you to those that raised awareness of the transaction date discrepancy, and please continue to direct inquiries to the travel team at <u>travelfeedback@ucr.edu</u>.

# **Email Reminder Notifications**

Notifications Launching in early December 2022

| Reminder                                             | Action                                                                                                    | Initial Timing                                               | Received By                                                                                                    |
|------------------------------------------------------|----------------------------------------------------------------------------------------------------|--------------------------------------------------------------|----------------------------------------------------------------------------------------------------|
| Expense Report<br>Ready For Review<br>and Submission | Employee Travelers will receive a reminder when an Expense Report prepared by their Delegated Travel Arranger is ready for their review and submission.                                                                                                    | When Delegate clicks<br>Ready for Review or<br>Submit Report | <ul> <li>Traveler</li> <li>Delegated Travel Arranger if<br/>"Receives Emails" is checked for<br/>the Traveler</li> </ul>                                                                       |
| Unassigned T&E<br>Card Transactions                  | <ul> <li>T&amp;E Cardholder (Traveler) will receive a reminder for<br/>unassigned T&amp;E Card transactions greater than 15 days<br/>old that have not been assigned to an Expense Report.</li> <li>Thereafter, the T&amp;E Cardholder (Traveler) will receive a<br/>reminder for unassigned T&amp;E Card transactions over 30,<br/>45, &amp; 60 days old.</li> <li>*After 60 days, Cardholder will receive notices every two<br/>weeks until unassigned card transactions are assigned to<br/>an Expense Report</li> </ul> | When the condition is met                                    | <ul> <li>Traveler</li> <li>Delegated Travel Arranger if<br/>"Receives Emails" is checked for<br/>the Traveler</li> <li>45 &amp; 60 day notices will copy<br/>the Financial Approver</li> </ul> |
| Unsubmitted Travel<br>Expense Report                 | Employee Travelers will receive a reminder for any<br>unsubmitted Expense Reports greater than 30, 45 & 60<br>days past the trip end date.*<br>*After 60 days, Travelers will receive notices every two<br>weeks until the Expense Report is submitted or expenses<br>are reported as taxable income for employee                                                                                                    | 30 days after trip end<br>date                               | <ul> <li>Traveler</li> <li>Delegated Travel Arranger if<br/>"Receives Emails" is checked for<br/>the Traveler</li> <li>45 &amp; 60 day notices will copy<br/>the Financial Approver</li> </ul> |

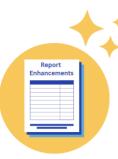

#### **Concur Departmental Reports**

iReport - Departmental Concur Report Enhancements

| Report Name                 | Description                                                                                                    | New or Enhancements                                                                                                    |
|-----------------------------|----------------------------------------------------------------------------------------------------|----------------------------------------------------------------------------------------------------|
| Concur Expense<br>Details   | This report displays by Department all<br>Concur Expense Reports to date that are<br>submitted and/or completed (paid). This<br>report gives department support teams<br>better visibility into the status of expense<br>reports associated with their unit. | <ul> <li>A "Status Key" tab was added to provide definitions<br/>for both Approval and Payment Statuses.</li> <li>Request ID associated with Expense Report was<br/>added to the far right column of the report.</li> </ul> |
| Card Aging Report           | Development in progress                                                                                                    |                                                                                                    |
| Cash Advance<br>Delinquency | Development in progress                                                                                                    |                                                                                                    |

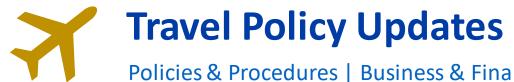

Policies & Procedures | Business & Financial Services (ucr.edu)

| Policy # & Title                                           | Scope                                                             | Updates                                                                                                    |
|------------------------------------------------------------|-------------------------------------------------------------------|----------------------------------------------------------------------------------------------------|
| 900-20: Travel –<br>Policy, Regulations,<br>and Procedures | Travel Reimbursement Guidance                                     | <ul> <li>Updated to replace iTravel with Concur information</li> <li>Addition of Pre-Trip Request guidance</li> </ul>                                                                                           |
| 900-80: Vehicle<br>Rental and Hotel<br>Accommodations      | Guidance Concerning Employees<br>Traveling on University Business | <ul> <li>Updated to replace iTravel with Concur information</li> <li>Updated to include Anthony Travel guidance</li> <li>Updated to include ConnexUC information – no longer allowing the use of POs</li> </ul> |

# **Booking Travel**

Sandra Danford

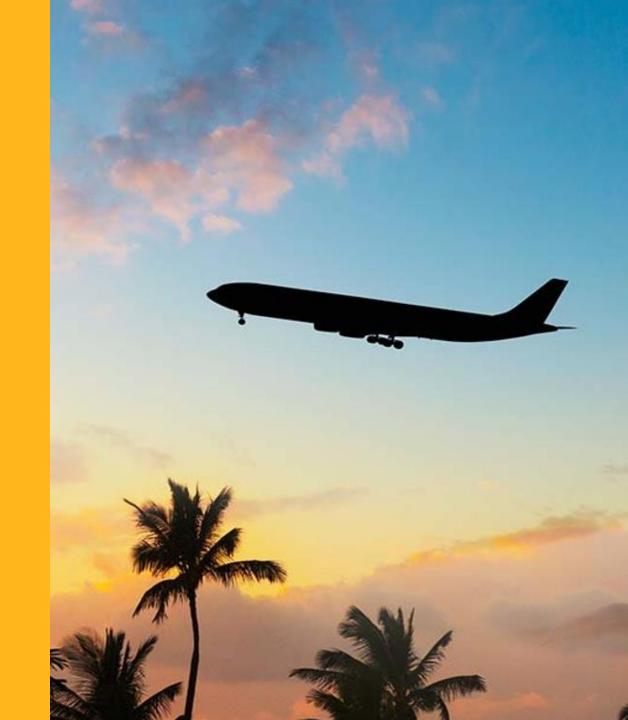

#### **Ghost Card Reminders**

- UCR Campus Ghost Card is for airfare charges only
- Traveler can select the UCR Campus Ghost Card when booking online but reservations must be finished by a Travel Arranger
  - Traveler is to place reservation on hold and notify Travel Arranger that the reservation is ready for completion

|                                                                                                    | SAP Concur 💽 Requests Tr                                                                                    | avel Expense Reporting * App Center                                                                                                    | Profile * 💄                                                                                                    |
|----------------------------------------------------------------------------------------------------|----------------------------------------------------------------------------------------------------|----------------------------------------------------------------------------------------------------|----------------------------------------------------------------------------------------------------|
|                                                                                                    | Travel Trip Library Templates                                                                               | Tools                                                                                                    |                                                                                                    |
|                                                                                                    | TRIP SUMMARY                                                                                                | Trip Booking Information                                                                                                    |                                                                                                    |
| Traveler should not enter any                                                                                                    | Finalize Trip                                                                                               |                                                                                                    | THE TRAVELER'S DESIGNATED FORM OF PAYMENT FOR ALL TRAVEL SACTIONS.                                                                                    |
| information on the Trip                                                                                                    | <ul> <li>Review Travel Details</li> <li>Enter Trip Information</li> <li>Submit Trip Confirmation</li> </ul> | The trip name and description are for your record keeping convenience. If you have any ex<br><b>Trip Name</b><br>This will appear in your upcoming trip list.      | pecial requests for the travel agent, please enter them into the agent comments section. The Description (optional) Used to identify the trip purpose |
| Booking Information page.                                                                                                    |                                                                                                    | Trip from Los Angeles to Dakand                                                                                                    |                                                                                                    |
| Traveler should select "Hold                                                                                                    |                                                                                                    | Comments for the Travel Agent (optional)<br>Special Requests may incur a higher service fee.                                                                       | ]                                                                                                    |
| Trip" only.                                                                                                    |                                                                                                    |                                                                                                    | g.                                                                                                    |
|                                                                                                    |                                                                                                    | Campus paid air fare - enter your Request ID(no spaces) / if not Campus paid<br>enter four 9's. [Required]                                                         | e select your trip purpose [Required]                                                                                                    |
|                                                                                                    |                                                                                                    | You may HOLD this reservation                                                                                                    | n until: 11/18/2022 12:59 am Eastern                                                                                                    |
| lease enter information about this trip then press Next to finalize your reservation. If you close at this p<br>art of the trip that is instant purchase or has deposit required will not be cancelled.<br>Display Trip Hok | ooint your reservation may i                                                                                | Next >> Cancel Trip                                                                                                    |                                                                                                    |
|                                                                                                    |                                                                                                    | -                                                                                                    |                                                                                                    |
|                                                                                                    |                                                                                                    |                                                                                                    |                                                                                                    |
|                                                                                                    |                                                                                                    | Please enter information about this trip then press Next to finalize your rese<br>part of the trip that is instant purchase or has deposit required will not be ca | vation. If you close at this point your reservation may be cancelled. Note: Any noted.                                                                |
|                                                                                                    |                                                                                                    |                                                                                                    | Carding Contract Carding                                                                                                    |

#### **Ghost Card Reminders**

• Travel Arrangers can add the approved Pre-Trip Request ID and select Next to continue the reservation process

| Tools         Trip Booking Information         PLEASE NOTE THAT A \$3 SERVICE FEE WILL BE APPLIED TO THE TRAVELER'S DESIGNATED FORM OF PRYMENT FOR ALL TRAVEL         The trip name and description are for your record keeping convenience. If you have any special requests for the travel agent, please enter them into the agent comments section.         Tip Name<br>The will appear in your upcoming trip list.         Trip Name<br>The form Los Argeles to Oastand         Comments for the Travel Agent (optomal)<br>Special Requests may incor a ngher service fee.                                                                                                    |             |
|----------------------------------------------------------------------------------------------------|-------------|
| Trip Booking Information         PLEASE NOTE THAT A \$3 SERVICE FEE WILL BE APPLIED TO THE TRAVELER'S DESIGNATED FORM OF PAYMENT FOR ALL TRAVEL         The trip name and description are for your record keeping convenience. If you have any special requests for the travel agent, piesse enter them into the agent comments section.         Trip Name<br>This will appear in your upcoming trip list.         Trip from Los Angeles to Oakland         Comments for the Travel Agent (optonal)                                                                                                    |             |
| PLEASE NOTE THAT A \$3 SERVICE FEE WILL BE APPLIED TO THE TRAVELER'S DE SIGNATED FORM OF PAYMENT FOR ALL TRAVEL         The trip name and description are for your record keeping convenience. If you have any special requests for the travel agent, please enter them into the agent comments section.         Trip Name         This Will appear in your upcoming trip list.         Trip to Angeles to Oakland         Comments for the Travel Agent (optional)         Comments for the Travel Agent (optional)                                                                                                    |             |
| Tren SACTION S.         The trip name and description are for your record keeping convenience. If you have any special requests for the travel agent, please enter them into the agent comments section.         Trip Name<br>This will appear in your upcoming trip list.       Trip Description (optional)<br>Used to identify the trip purpose         Trip from Los Angeles to Oakland       Image: Comments for the Travel Agent (optional)         Comments for the Travel Agent (optional)       Image: Comments for the Travel Agent (optional)                                                                                                    |             |
| Trip Name       Trip Description (optional)         Trip will appear in your upcoming trip list.       Used to identify the trip purpose         Trip from Los Angeles to Oakland       Used to identify the trip purpose         Comments for the Travel Agent (optional)       wation. If you close at this point your reservation may be cancelled. Not icelled.                                                                                                    |             |
| This will appear in your upcoming trip list. Used to identify the trip purpose Trip from Los Angeles to Oakland Comments for the Travel Agent (optional) Used to identify the trip purpose Used to identify the trip purpose Value of the Travel Agent (optional) Used to identify the trip purpose Used to identify the trip purpose Value of the Travel Agent (optional) Used to identify the trip purpose Used to identify the trip purpose Used to identify the trip purpose Value of the Travel Agent (optional) Used to identify the trip purpose Used to identify the trip purpose Value of the Travel Agent (optional) Used to identify the trip purpose Used to identify the trip purpose Used to ide |             |
| Comments for the Travel Agent (optional)                                                                                                    |             |
| Comments for the Travel Agent (optional)                                                                                                    | Note: Any   |
|                                                                                                    | Cancel Trip |
|                                                                                                    |             |
|                                                                                                    |             |
| Campus paid air fare - enter your Request ID(no spaces) / if not Campus paid enter four 9's. [Required]                                                                                                    |             |
| You may HOLD this reservation until: 11/18/2022 12:59 am Eastern                                                                                                    |             |
|                                                                                                    | UC          |

Hotel, Car Rental, and personal card additions

- A personal or T&E Card will need to be entered for hotel and car rental
  - T&E cards are not automatically added; these need to be manually added once the cardholder receives a card
  - The Anthony Travel reservation service fee will be charged to this card. The venue will still require a card to be presented at the time of service for the room/car rental charges. The card presented at the car rental agency must match the card used for the reservation.
- Personal/T&E Card can be added during the reservation process or within the profile:

| SELECT A METHOD OF PAYMENT The campus card highlighted in yellow below is <u>for airfare only</u> and will deduct funds from your department budget. This card should unless you have already been authorized to do so and have a Request ID. To book and guarantee a hotel room, select another credit card or click "Add a Credit Card" if you wish to pay directly and not with or funds. Please note: any credit card information entered here will not update your ConnexUC profile. The credit card you select will be held to confirm your reservation. You will be charged at the rental location. Please choose a credit card. Please choose a credit card. There are no credit cards defined. | ampus         | Personal Information         Your home address and emergency contact information.         Company Information         Your company name and business address or your remote location address.         Credit Card Information         You can store your credit card information here so you don't have to re-enter it each time you purchase an item or service. |
|----------------------------------------------------------------------------------------------------|---------------|----------------------------------------------------------------------------------------------------|
| Back Reserve Car and Continue                                                                                                    | Credit Cards  | Cards Go to top                                                                                                    |
|                                                                                                    | You currently | rently have the following credit cards saved with your profile.                                                                                                    |
|                                                                                                    |               | Add a Credit Card                                                                                                    |
|                                                                                                    |               | Credit Card Changes Saved                                                                                                    |
|                                                                                                    |               | You currently have no credit cards saved.                                                                                                    |
|                                                                                                    |               | Sae                                                                                                    |

Hotel, Car Rental, and personal card additions

Either selection will generate a pop up that will allow card information to be added to the profile

#### SELECT A METHOD OF PAYMENT

The campus card highlighted in yellow below is <u>for airfare or</u> unless you have already been authorized to do so and have To book and guarantee a hotel room, select another credit c funds. Please note: any credit card information entered her

#### How would you like to pay?

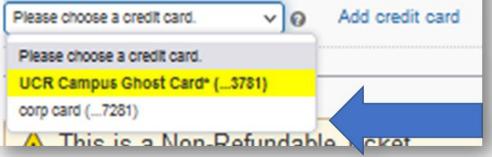

| Display Name (e.g., My Corporate Card) *                                            | Sandra Danford                      | opears on this card *              |            |
|-------------------------------------------------------------------------------------|-------------------------------------|------------------------------------|------------|
| Card Type *                                                                         | Credit Card Number *                | Expiration Date *                  |            |
| Calo Type                                                                           | v                                   | 11 v 2022 v                        | ~          |
|                                                                                     |                                     |                                    |            |
| Use this card as the default card for:                                              | and Output                          |                                    |            |
| Plane Tickets Rall Tickets Ca                                                       | r Rentals 🗌 Hotel Reservations      |                                    |            |
| Billing Address                                                                     |                                     |                                    |            |
| Enter the billing address for this credit                                           |                                     |                                    |            |
| home address. If it's a company card                                                | , the billing address might be your | company address. The billing addre | ss must    |
| the address where the bills for this can<br>information is used to verify your iden |                                     |                                    |            |
| address is inaccurate.                                                              |                                     |                                    |            |
| Billing Addresses longer than 30 chara<br>your credit card. Please abbreviate long  |                                     | Direct Connects and Web Bookings)  | ) to decli |
| your credit card. Please appreviate ion                                             | ng addresses it possible.           |                                    |            |
| Street *                                                                            |                                     | Use this address                   |            |
|                                                                                     |                                     | Home Address                       |            |
|                                                                                     |                                     |                                    |            |
|                                                                                     |                                     |                                    |            |
|                                                                                     |                                     | 1.                                 |            |
| City *                                                                              | State *                             | Zio Postal Code *                  |            |
| Cty*                                                                                | State *                             | Zio Rostal Code *                  |            |
|                                                                                     | - Contraction                       | Zija Epetal Cooe *                 |            |
| City * Country/Region * United States of America                                    | - Contraction                       | Zin Enstal Code *                  |            |
| Country/Region *                                                                    | - Contraction                       | Zia Postal Code *                  |            |
| Country/Region *                                                                    | - Contraction                       | Zija£ostal Code *                  |            |
| Country/Region *                                                                    | - Contraction                       | Zip£petal Code *                   |            |

Any cards added to the Traveler's profile will show in addition to the UCR Campus Ghost Card

### **Booking with the Anthony Travel Agent**

- Use of the Ghost Card is limited to the Travel Arranger and must be supported by an approved Pre-Trip Request ID
- Personal or T&E Card is required to be supplied for reservation of Hotel and Car Rental, and card presented at the Car Rental Agency must match the card used for the reservation
- Please be courteous to our agent at Anthony Travel
  - We have had reports of individuals being less than so.
  - While our agent at Anthony Travel can answer some questions regarding booking restrictions and policy, she is not fully versed in the travel policy.
  - Travelers should be seeking out information and guidance from their Travel Arranger
    - If answers cannot be sufficiently ascertained from policy or internal department discussion, Travel Arrangers can reach out to <u>travelfeedback@ucr.edu</u> for clarification

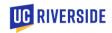

### Concur Deep-Dives

Sandra Danford

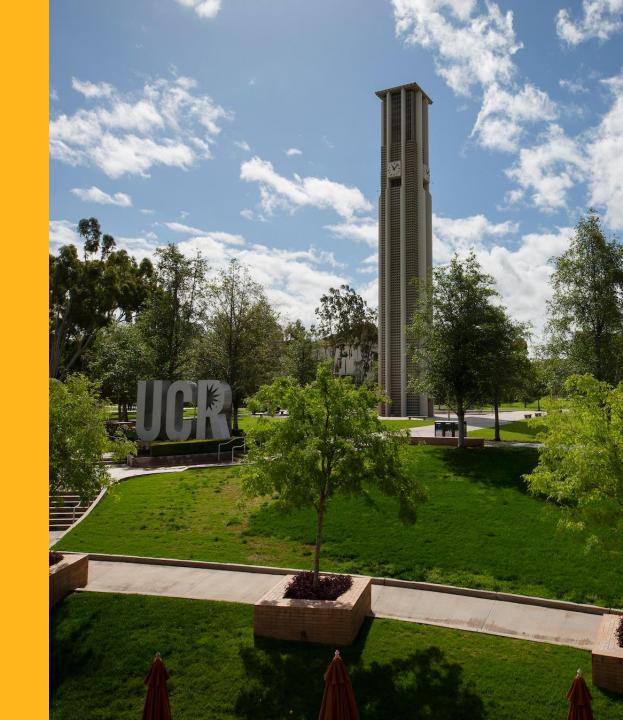

### **Company Notes Enhancement**

• Updated links on company notes in Concur

| O   | MPANY NOTES                                                                                                    |
|-----|----------------------------------------------------------------------------------------------------|
| No  | on-Employee New Vendor Request                                                                                                    |
| Lir | nk to UCR's Vendor Request System for Travel Arrangers to request non-employee travelers                                                                                                    |
| So  | outhwest (SWABIZ)                                                                                                    |
| Fo  | r UC rates on Southwest flights, please go here, use the Company ID 99723724, or call SWABIZ at (800) 435-9792                                                                                                   |
| Co  | onnexUC                                                                                                    |
|     | CR Travelers can use the Concur Travel module to book flights, hotels, and car rentals through Anthony Travel, UCR's preferred trave<br>anagement company. For additional UC travel booking options, click here. |
| Co  | ncur Training Toolkit                                                                                                    |
| SA  | AP Concur provided training materials, not tailored for UCR                                                                                                    |

- Travel Booking Reminders UCR Travelers can use the Concur Travel module to compare, select dates and prices, and book flights, hotels, and car rentals through Anthony Travel.
- You can still book with SWABIZ; check out the Company Notes in Concur for details.
- Effective 9/1/2022, purchases through BCD and UCTC should be paid using a corporate T&E Card, a PCard, or Out of Pocket i.e., no Purchase Orders.

# **Comments/Supporting Documentation**

Prepaid expenses and expenses not being claimed

• Per G-28, an expense report must be submitted even if no reimbursement is due to the travel

- Expense reports are used to account for travel advances (both cash and non-cash), expenses incurred in connection with official University travel, and reimburse the traveler for any additional amounts due
- Non-Cash advances are any expense prepaid on behalf of the traveler by UCR
  - Departments are responsible for ensuring all prepaid items are included on the traveler's expense report
  - We no longer have the soft reject feature, so comments are in the best interest of the department to avoid delays, and returns that require full rerouting, as well as for future audit purposes
- On occasion, travelers may have expenses that they are not claiming for various reasons (perhaps expenses were paid by another organization, funding is limited, the traveler is choosing not to claim an expense, etc.)
  - Including comments on the expense report to clarify why items that would typically be included are not being claimed is vital to provide clarification and allow for complete audit of the travel scenario:
    - Travel to a location an individual would typically fly to, but airfare is not being claimed
    - Meals being claimed but no lodging/transportation claimed
    - Other expenses that might be typically expected

#### **Comments/Supporting Documentation**

#### **Other Scenarios**

- **Personal time:** Comparisons completed at the time of booking need to be attached if expenses are prepaid
- Payment of expenses on behalf of others: Proof of approved group travel must be attached
- Non-Employee Attestations: Non-employees need to sign the attestation, and it must be uploaded to the Expense Report in Concur

| Signa   |                                                                                                    |
|---------|----------------------------------------------------------------------------------------------------|
| Origina | I receipts have been provided to my departmental travel coordinator as required by UC business & Finance Bulletin G-                                                                       |
|         | 4) Have not been reimbursed from any other source.                                                                                                    |
|         | 3) Do not include alcohol, and                                                                                                    |
|         | 2) Exclude personal travel expenditures,                                                                                                    |
| certin  | y this expense voucher is a true statement. The amounts claimed for reimbursement:<br>1) Are actual expenses incurred by me while on official University business for the dates indicated, |

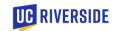

#### **Comments/Supporting Documentation**

Non-Employee Attestation

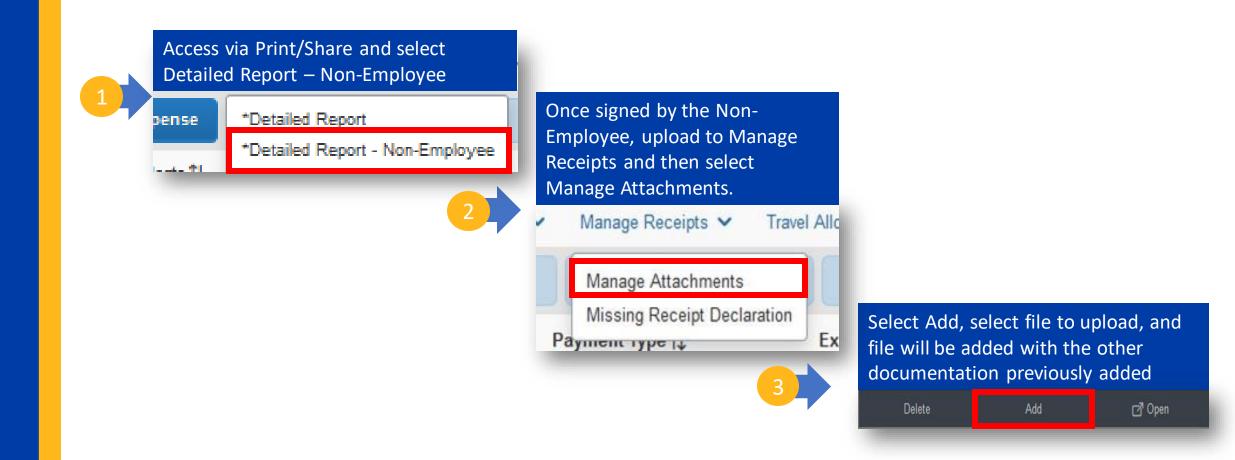

#### **Other Concur Reminders**

- House hunting is a part of relocation and should not be submitted in Concur
  - These expenses must be included with the full relocation packet once relocation is completed
- Entertainment is currently not open in Concur
  - Entertainment reimbursement will not be available until Phase 2
  - Entertainment reimbursements should be submitted in Epay
  - T&E cards under the Corporate Liability program should not be used for entertainment as the expenses cannot be cleared in Concur
- Foreign individuals being reimbursed via wire payment
  - Need to select "Wire" for the payment method when creating the Concur expense
  - This cannot be updated by accounting and will require the expense be returned to be updated and then rerouted through full routing

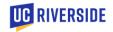

### Itemization

- Itemization has two main purposes
  - Lodging to separate nightly rate from taxes/fees to allow for proper enforcement of GSA rates, policy limits, and audit rules
  - Changing expense type when a receipt includes multiple expense types
    - Example being a lodging receipt that includes parking, meals taken in the room, etc.
      - These expenses can be broken out into appropriate expense types to ensure the proper account number is charged, policy limits, and audit rules are enforced for those expenses
- An additional purpose is to be able to adjust the date for card transactions on meals consumed on a day different than the transaction date as described in previous slides
- Itemizing receipts when it is not the above scenarios often results in additional flag warnings that are often unnecessary
  - System viewing items as potential duplicates
  - If the main expense will incur a yellow flag warning, every itemized line from the receipt may flag the same flag, adding to the total flag count (Ex. AB 1887)
  - This duplication of warning flags add to "Warning Fatigue" as well as unnecessary levels of review in some cases

### Allocation

- Allocation has two main purposes
  - Changing the FAU for a specific expense or set of expenses
  - Adding multiple FAUs to be charged in addition to the default FAU
- Allocation can be made at the expense level if the specific expense needs to charged to a different FAU (ex airfare that needs to be charged to a general fund rather than a Contract/Grant)

| Details                       | Itemizations                                  |                                    | can be made as a<br>or as an amount |                          |             |
|-------------------------------|-----------------------------------------------|------------------------------------|-------------------------------------|--------------------------|-------------|
| Allocate                      | Percent                                       | Amount                             |                                     | -                        |             |
| Expense Type * Airfare        | Amount<br>\$500.00                            | Allocated \$500.00                 |                                     | ර Remaining \$0.00<br>0% |             |
| Transaction Date * 10/10/2022 | Default Allocation<br>Code<br>A01206-19900-72 |                                    |                                     |                          | Percent % 0 |
| 10/10/2022                    | Add Edit Remove Save as Favorite              |                                    |                                     |                          |             |
|                               | □ Alert↓ Activity↑↓ Fund↑↓                    | Function 1                         | Cost Center ↑↓ Project ↑↓           | Code 🚊                   | Percent %   |
|                               | Accounting PURCHAS                            | ED UTILITIES Institutional Support |                                     | A01208-19903-72          | 100         |

### Allocation

• Allocation can also be made by selecting specific expense or selecting the all button

|    | pense Edit De              | Delete Copy   | Allocate          | Combine Expenses     | Move to 🗸               |                    |                      |                   |              |
|----|----------------------------|---------------|-------------------|----------------------|-------------------------|--------------------|----------------------|-------------------|--------------|
| Re | Receipt ↑↓ Payment Type ↑↓ | Expense Type↑ | <b>↑</b> ↓        |                      | Vendor Details ↑↓       | Date <del>≡</del>  | Requested <b>↑</b> ↓ |                   |              |
|    | Incurred by Traveler       | Foreign/OCONL | US Daily Meal Per | r Diem               | Austin, Texas           | 04/30/2021         | \$61.00              |                   |              |
| 2  | Incurred by Traveler       | Foreign/OCONL | US Daily Meal Per | r Diem               | Austin, Texas           | 04/29/2021         | \$61.00              |                   |              |
| 2  | Incurred by Traveler       | Foreign/OCONL | US Daily Meal Per | r Diem               | Austin, Texas           | 04/28/2021         | \$61.00              |                   |              |
|    |                            | Ad            | dd Expense        | Edit Delete          | Copy Allocate           | e Combine Expenses | s Move to 🗸          |                   |              |
|    |                            |               | Receipt↑↓         | Payment Type ↑↓      | Expense Type ↑↓         |                    | Vendor Details ↑↓    | Date <del>≡</del> | Requested ↑↓ |
|    |                            |               | 1                 | Incurred by Traveler | Foreign/OCONUS Daily Me | ieal Per Diem      | Austin, Texas        | 04/30/2021        | \$61.00      |
|    |                            |               |                   | Incurred by Traveler | Foreign/OCONUS Daily Me | ieal Per Diem      | Austin, Texas        | 04/29/2021        | \$61.00      |
|    |                            |               |                   | Incurred by Traveler | Foreign/OCONUS Daily Me | eal Per Diem       | Austin, Texas        | 04/28/2021        | \$61.00      |
|    |                            |               |                   | Incurred by Traveler | Foreign/OCONUS Daily Me |                    | Austin, Texas        | 04/27/2021        | \$61.00      |

### **Travel Support Channels**

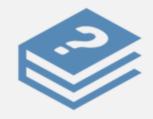

#### **Self-Service Resources**

- Find Published Guidance on the Impact23 website to Support your University Business Travel and Expenses
- Join the <u>Community of Practice</u> to Crowdsource Answers from Your Colleagues
- Attend Concur User Group to share knowledge and obtain assistance from the AP Team

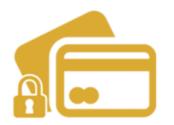

#### **Travel and Expense Reimbursements and T&E Card**

For Travel-related policy questions, technical or access issues, and T&E Card inquiries, contact our team through travel feedback.

E-mail: travelfeedback@ucr.edu

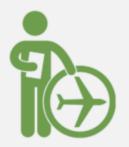

#### Anthony Travel

Anthony Travel is UC Riverside's preferred Travel Management Company. For assistance with travel and booking a trip, including group travel, international or complex travel arrangements, or help to change an itinerary, contact Anthony Travel (*Pre-Trip Request ID Required and Minimal Fees Apply*).

Josie Castillo (909) 321-3588 ext. 2046 JosefinaCastillo@anthonytravel.com Hours: 8am - 5pm PST, Monday - Friday

#### Question & Answer

07

Enter your questions into the Q&A feature